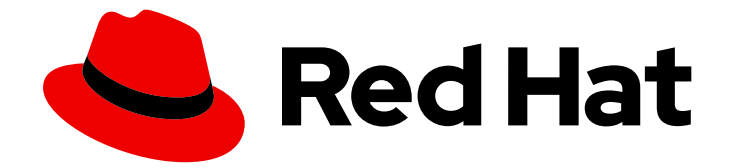

# Red Hat Ansible Inside 1.1

# Red Hat Ansible Inside Installation Guide

Install and configure Red Hat Inside

Last Updated: 2023-03-28

Install and configure Red Hat Inside

## Legal Notice

Copyright © 2023 Red Hat, Inc.

The text of and illustrations in this document are licensed by Red Hat under a Creative Commons Attribution–Share Alike 3.0 Unported license ("CC-BY-SA"). An explanation of CC-BY-SA is available at

http://creativecommons.org/licenses/by-sa/3.0/

. In accordance with CC-BY-SA, if you distribute this document or an adaptation of it, you must provide the URL for the original version.

Red Hat, as the licensor of this document, waives the right to enforce, and agrees not to assert, Section 4d of CC-BY-SA to the fullest extent permitted by applicable law.

Red Hat, Red Hat Enterprise Linux, the Shadowman logo, the Red Hat logo, JBoss, OpenShift, Fedora, the Infinity logo, and RHCE are trademarks of Red Hat, Inc., registered in the United States and other countries.

Linux ® is the registered trademark of Linus Torvalds in the United States and other countries.

Java ® is a registered trademark of Oracle and/or its affiliates.

XFS ® is a trademark of Silicon Graphics International Corp. or its subsidiaries in the United States and/or other countries.

MySQL<sup>®</sup> is a registered trademark of MySQL AB in the United States, the European Union and other countries.

Node.js ® is an official trademark of Joyent. Red Hat is not formally related to or endorsed by the official Joyent Node.js open source or commercial project.

The OpenStack ® Word Mark and OpenStack logo are either registered trademarks/service marks or trademarks/service marks of the OpenStack Foundation, in the United States and other countries and are used with the OpenStack Foundation's permission. We are not affiliated with, endorsed or sponsored by the OpenStack Foundation, or the OpenStack community.

All other trademarks are the property of their respective owners.

### Abstract

Use Red Hat Ansible Inside to integrate Ansible automation within your applications using the Command Line Interfaces of the Ansible components.

# **Table of Contents**

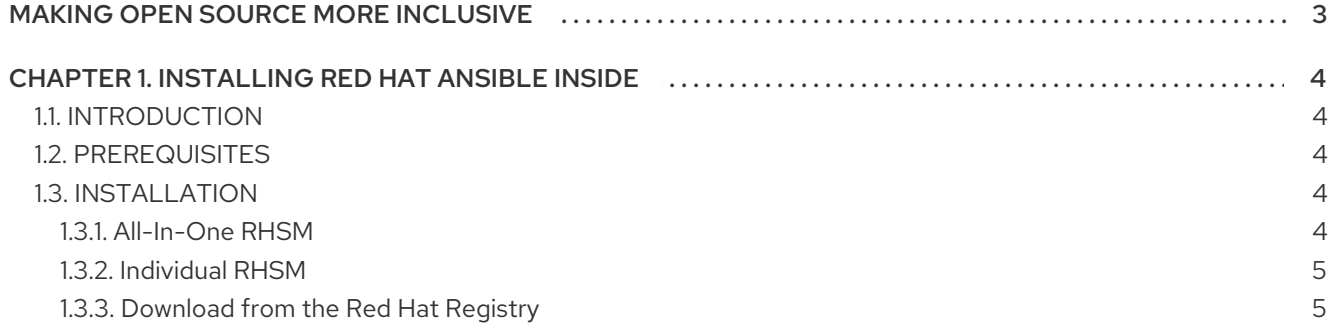

# MAKING OPEN SOURCE MORE INCLUSIVE

<span id="page-6-0"></span>Red Hat is committed to replacing problematic language in our code, documentation, and web properties. We are beginning with these four terms: master, slave, blacklist, and whitelist. Because of the enormity of this endeavor, these changes will be implemented gradually over several upcoming releases. For more details, see our CTO Chris Wright's [message](https://www.redhat.com/en/blog/making-open-source-more-inclusive-eradicating-problematic-language) .

# <span id="page-7-0"></span>CHAPTER 1. INSTALLING RED HAT ANSIBLE INSIDE

## <span id="page-7-1"></span>1.1. INTRODUCTION

Red Hat Ansible Inside 1.1 is a product bundle of Ansible Executor (runner), Ansible Core, Ansible Navigator, Ansible Builder and Ansible Execution Environments. Ansible Inside allows a Red Hat Partner to integrate Ansible automation within their application using the Command Line Interfaces of the Ansible components.

## <span id="page-7-2"></span>1.2. PREREQUISITES

Ansible Inside 1.1 requires a valid subscription to an Ansible Inside SKU and enablement of the corresponding Red Hat Subscription Manager (RHSM) repository.

Contact Red Hat customer support or Red Hat sales for purchasing or attaching an Ansible Inside subscription.

After a valid Ansible Inside subscription has been attached to your organization within Red Hat Subscription Manager, you can enable the required repository as follows:

• RHEL 8

sudo subscription-manager repos --enable=ansible-inside-1.1-for-rhel-8-x86\_64-rpms

RHEL 9

sudo subscription-manager repos --enable=ansible-inside-1.1-for-rhel-9-x86\_64-rpms

After the repository is enabled, you can proceed with installing the Ansible components.

## <span id="page-7-3"></span>1.3. INSTALLATION

You can install the following Red Hat Ansible Inside 1.1 components using the Red Hat Subscription Manager (RHSM). Alternatively, you can download them from the Red Hat Registry.

- Ansible Core (installed via RHSM)
- Ansible Executor (runner) (installed via RHSM)
- Ansible Navigator (installed via RHSM)
- Ansible Builder (installed via RHSM)
- Ansible SDK (installed via RHSM)
- Ansible Execution Environment (Downloaded via Red Hat Registry)

You can install all the RHSM components as All-In-One or Individually.

#### <span id="page-7-4"></span>1.3.1. All-In-One RHSM

To install all the components in one go, run the following command:

sudo dnf install ansible-navigator ansible-core ansible-builder ansible-runner ansible-sdk

#### <span id="page-8-0"></span>1.3.2. Individual RHSM

You can install only the required components for your needs individually using the following commands:

#### Ansible Core

sudo dnf install ansible-core

#### Ansible Builder

sudo dnf install ansible-builder

#### Ansible Runner

sudo dnf install ansible-runner

#### Ansible Navigator

sudo dnf install ansible-navigator

#### Ansible SDK

sudo dnf install ansible-sdk

#### <span id="page-8-1"></span>1.3.3. Download from the Red Hat Registry

Ansible Execution Environments are used in Ansible Inside as either a baseline to execute your Ansible automation with, or can be used with Ansible Builder to provide extended automation compatibility to suit your needs.

The Red Hat supported execution environments available are:

#### compatibility execution environment (ansible-automation-platform-24/ee-29-rhel8)

ee-29 contains ansible 2.9, for compatibility with playbooks and content written for previous versions of Ansible Automation Platform.

#### minimal execution environment (ansible-automation-platform-23/ee-minimal-rhel8)

ee-minimal is an automation execution environment for Red Hat Ansible Automation Platform. eeminimal contains ansible-core 2.13.

#### supported execution environment (ansible-automation-platform-23/ee-supported-rhel8)

ee-supported is an automation execution environment for use with Red Hat Ansible Automation Platform. ee-supported contains ansible-core 2.13 and automation content collections supported by Red Hat.

#### Example of pull for an image

All the images can be pulled using Podman and other means. Here is an example of a Podman pull.

podman login registry.redhat.io Username: {REGISTRY-SERVICE-ACCOUNT-USERNAME} Password: {REGISTRY-SERVICE-ACCOUNT-PASSWORD} Login Succeeded!

podman pull registry.redhat.io/ansible-automation-platform/ee-minimal-rhel8:2.13.4-1

Refer to catalog.redhat.com for other installation methods available.